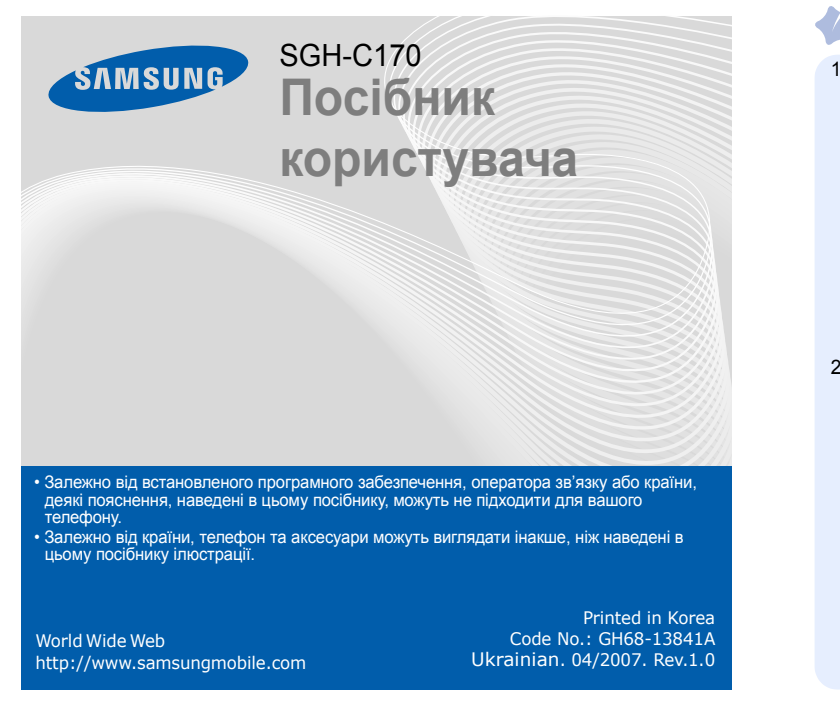

- **2. Журнал викликів**
- 2.1 Пропущені виклики 2.2 Вхідні виклики
- 2.3 Вихідні виклики
- 2.4 Видалити всі
- 2.5 Тривал. виклику
- 2.6 Вартість виклику

#### **1. SIM AT\***

**5. Повідо** 5.1 Вхідні 5.2 Вихідні 5.3 Написати 5.4 Шаблони5.5 Установки

### **3. Послуги мережі**

**4. Установки звуку** 4.1 Звук дзвінка 4.2 Гучність дзвінка 4.3 Тип сигналу 4.4 Звук клавіатури 4.5 Гучність клавіатури 4.6 Звук повідомлення 4.7 Сигнал під час розмови 4.8 Додаткові звуки

- 3.1 Переадресація
- 3.2 Заборона викликів
- 3.3 Очікування виклику
- 3.4 Вибір мережі
- 3.5 Ідентиф. номера 3.6 Закрита група користувачів
- 
- 5.7 Видалити всі
- 5.8 Стан пам'яті

5.6 Екстрені повідомлення

- 5.9 Голосова пошта
- 5.0 CB-повідомлення

Щоб відхилити виклик, натисніть програмну клавішу **Відмова** або . 2. Щоб завершити виклик, натисніть  $\lceil\cdot\cdot\rceil$ .

#### **STA** *Регулювання гучності*

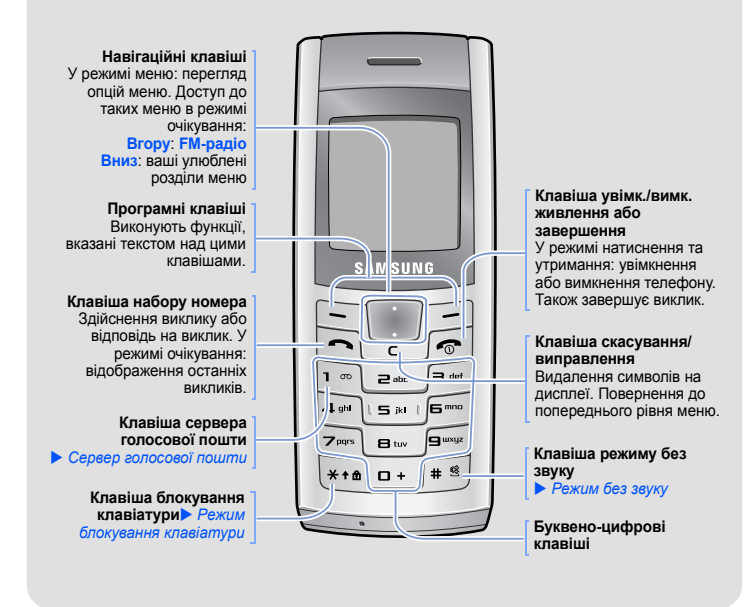

## *Встановлення SIM-картки та акумулятора*

1. Зніміть кришку акумулятора та встановіть SIM-картку.

2. Встановіть акумулятор та знов закрийте кришку.

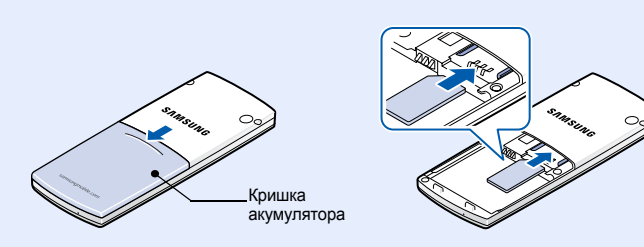

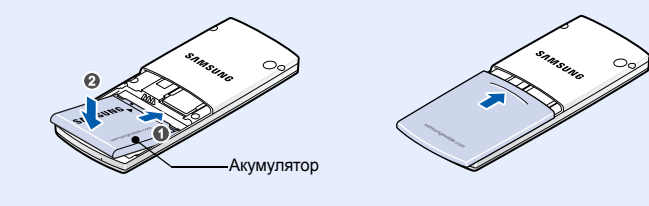

## *Зарядження акумулятора*

1. Підключіть переносний адаптер.

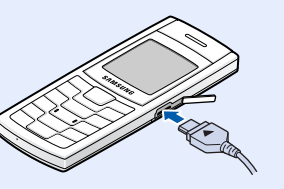

2. Після того, як зарядку буде завершено, від'єднайте адаптер.

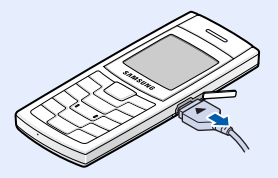

**Примітка**: Не від'єднуйте акумулятор від телефону до того, як відключено адаптер. Це може завдати шкоди телефону.

До розетки змінного струму (AC)

- 1. У режимі очікування введіть код місцевості та номер телефону, потім натисніть  $\Box$
- 2. Щоб завершити виклик, натисніть  $\lceil\cdot\cdot\rceil$ .
- 1. У режимі очікування натисніть програмну клавішу **Меню**.
- 2. Виберіть **Установки звуку** <sup>→</sup> **Гучність дзвінка**.
- 3. Для регулювання рівня гучності скористайтеся навігаційними клавішами.
- 4. Натисніть програмну клавішу **OK**.

### *Змінення мелодії дзвінка*

- 1. У режимі очікування натисніть програмну клавішу **Меню**.
- 2. Виберіть **Установки звуку** <sup>→</sup> **Звук дзвінка**.
- 3. Виберіть звук дзвінка.
- $T_{\text{m}}$ Потужність отримуваного сигналу
- А Режим блокування клавіатури
- $\mathcal{C}^*$ Здійснюється виклик
- $\aleph$ Поза зоною обслуговування: відсутня можливість здійснювати й отримувати виклики окрім екстрених
- Мережа GPRS  $\Box$
- $\overline{\mathbf{R}}$ Мережа роумінгу
- 碰 Режим без звуку
- 圖 Сповіщення про виклик здійснюється вібрацією
- $\Rightarrow$ Активовано переадресацію викликів
- Ø Нове текстове повідомлення
- $\overline{\partial}\overline{\partial}$ Нове повідомлення голосової пошти
- $\Delta$ Задано будильник/нагадування
- Œ Рівень заряду акумулятора

## *Повторний набір останніх номерів*

- 1. У режимі очікування натисніть  $\left| \rightarrow \right|$ .
- 2. Щоб знайти потрібний номер, скористайтеся навігаційними клавішами.
- 3. Цоб набрати номер, натисніть  $\lvert \bigcirc \rvert$ .

# *Як користуватися меню*

У режимі очікування натисніть програмну клавішу **Меню**, щоб увійти до головного меню.

> Використовуйте **Вниз** як швидкий доступ до вашого улюбленого меню. **Вгору** зарезервовано за функцією швидкого доступу до **FM-радіо**.

- 1. У режимі очікування натисніть програмну клавішу **Меню**.
- 2. Виберіть **Установки телефону** <sup>→</sup>**Швидкий доступ**.
- 3. Виберіть **Вниз**.
- 4. Виберіть пункт меню, який слід призначити цій клавіші.

Для виходу <sup>з</sup> меню без змінення установок меню, натисніть цю клавішу.

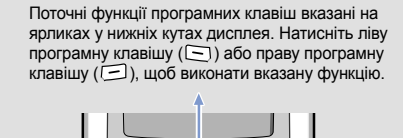

**SAM:UNG** 

خ

Щоб надіслати екстрене повідомлення на попередньо задані телефонні<br>номери, натисніть клавішу C чотири рази при заблокованій клавіатурі.<br>Після надсилання екстреного повідомлення телефон перейде в екстрений режим та прийматиме виклики лише від зареєстрованих<br>одержувачів. Щойно буде отримано виклик від одержувача екстреного<br>повідомлення, телефон автоматично прийме цей виклик. Натисніть *[*для виходу з екстреного режиму.

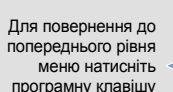

або клавішу **C**.

 $\overline{\phantom{0}}$  $\bullet$  $\overline{1}$  $\left[\right]$  def ار د

#### Щоб вибрати або змінити пункт меню або опцію:

- 1. У режимі очікування натисніть програмну клавішу **Меню**.
- 2. Щоб дістатися потрібного розділу меню, скористайтеся навігаційними клавішами, потім натисніть програмну клавішу **Вибрати**.
- 3. Якщо меню містить додаткові підменю, знайти потрібний розділ можна за допомогою навігаційних клавіш. Натисніть програмну клавішу **Вибрати** для входу <sup>в</sup> підменю.

Якщо вибране меню містить додаткові підменю, повторіть цей крок.

- 4. Скористайтеся навігаційними клавішами, щоб знайти установку на свій вибір.
- 5. Для підтвердження вибраної установки натисніть програмну клавішу **Вибрати**.

### *Увімкнення та вимкнення телефону*

- 1. Натисніть і утримуйте ∫< ∫більш ніж одну секунду для увімкнення телефону.
- 2. У разі відображення повідомлення про необхідність встановлення часу та дати, натисніть програмну клавішу **Так** і задайте час та дату, слідуючи вказівкам на екрані.
- 3. Щоб вимкнути телефон, натисніть і утримуйте ∫ஒ] більш ніж 2 секунди.

### *Змінення мови дисплея*

- 1. У режимі очікування натисніть програмну клавішу **Меню**.
- 2. Виберіть **Установки телефону** <sup>→</sup>**Мова**.
- 3. Виберіть мову.

### *Здійснення виклику*

## *Відповідь на виклик*

1. Коли телефон задзвонить, натисніть програмну клавішу **Прийн.** або , щоб відповісти на виклик.

#### Телефон відображає такі індикатори стану у верхній частині екрана:

#### **Значок Опис**

# *Схема меню*

#### **6. Розваги**

- 6.1 WAP-браузер
- 6.2 Звуки
- 6.3 Зображення
- 6.4 Видалити всі
- 6.5 Стан пам'яті

#### **7. Органайзер**

- 7.1 Будильник
- 7.2 Календар
- 7.3 Час і дата
- 7.4 Калькулятор
- 7.5 Список завдань
- 7.6 Голосове нагадування
- 7.7 Конвертер валют
- **8. FM-радіо**

#### **9. Установки телефону**

- 9.1 Установки дисплея
- 9.2 Привітання
- 9.3 Власний номер
- 9.4 Мова9.5 Безпека
- 
- 9.6 Додаткові установки
- 9.7 Швидкий доступ 9.8 Скинути установки
- 

У режимі очікування натисніть програмну клавішу **Контакти**. 1 Пошук

- 2 Новий запис
- 3 Пошук у групі
- 4 Редагувати групу
- 5 Швидкий набір
- 6 Видалити всі
- 7 Стан пам'яті
- 8 Сервісні номери\*

\* Відображається лише за умови підтримки SIM-карткою.

## *Дисплей*

Ваш телефон перебуває <sup>в</sup> режимі очікування, коли ви не здійснюєте виклик і не використовуєте меню. Щоб набрати телефонний номер, телефон має перебувати в режимі очікування.

**Режим без звуку**

Щоб вимкнути всі звуки телефону, <sup>в</sup> режимі очікування натисніть і утримуйте . Для виходу <sup>з</sup> цього режиму знову натисніть і утримуйте цю клавішу.

**Сервер голосовоїпошти**

Щоб скористатися доступом до голосової пошти, натисніть і утримуйте **1** у режимі очікування.

Щоб заблокувати клавіатуру для уникнення випадкового натискання<br>клавіш, натисніть і утримуйте <del>X</del> в режимі очікування. Щоб<br>розблокувати, натисніть програмну клавішу <mark>Розблок.</mark>, а потім цю<br>клавішу.

**Режимблокування клавіатури**

**Екстрений режим**

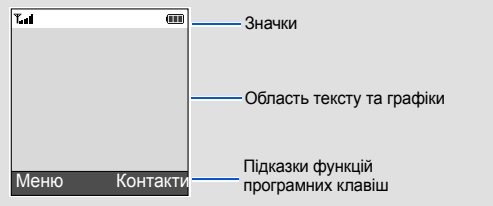

### **Декларація відповідності (R&TTE)**

*Ми,* Samsung Electronics

**з повною відповідальністю заявляємо, що виріб**

#### Мобільний телефон стандарту GSM: SGH - C170

виріб, до якого відноситься дана декларація, відповідає наступним стандартам та/або норм **Безпека**

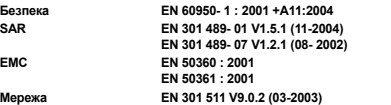

Цим ми заявляємо, що [всі основні набори радіотестувань були проведені і що] згаданий виріб відповідає всім<br>основним вимогам Директиви 1999/5/ЄС.

Процедура підтвердження відповідності, згадана у Статті 10 та розглянута в Додатку[IV] Директиви 1999/5/EC,<br>проводилась за участі організації(ій):

**EMC EN 50360 : 2001**

**Мереж** 

**BABT, Balfour House, Churchfield Road, Walton-on-Thames, Surrey, KT12 2TD, UK**\* **Ідентифікаційна позначка: 0168**

- <sub>т9</sub> : режим Т9
- $\blacksquare$  /  $\blacksquare$  : режим АБВ
- 1 : цифровий режим
- Немає: режим символів

**Технічна документація зберігається <sup>в</sup>:** Samsung Electronics Euro QA Lab.

Вона може бути отримана за поданням запиту.

ола може бути отрик<br>Представник у ЄС)

*Місце та дата видання*:

Samsung Electronics Euro QA Lab. Blackbushe Business Park, Saxony Way, Yateley, Hampshire, GU46 6GG, UK\* 2007. 03. 29

(місце та дата видачі) (ім'<sup>я</sup> та підпис уповноваженої особи)

\* Це не <sup>є</sup> адресою сервісного центру Samsung. Адресу або телефонний номер сервісного центру Samsung можна знайти <sup>в</sup> гарантійному талоні. Зверніться також до продавця вашого телефону.

# *Введення тексту*

- Використовуйте навігаційні клавіші для пересунення курсору.
- Для видалення символів по одному натисніть **C**. Щоб повністю очистити дисплей, натисніть і утримуйте **C**.
- Щоб вставити між символами пробіл, натисніть  $\#$ .

#### **Змінення режиму введення тексту**

Натискайте праву програмну клавішу <sup>в</sup> полі введення тексту до появи індикатора потрібного режиму введення:

#### **РежимТ9**

- 1. Натискайте клавіші від **2** до **9**, щоб почати введення слова. Набирайте кожну літеру одним натисканням клавіші.
- Наприклад: Щоб ввести <sup>в</sup> режимі T9 слово «Привіт», натисніть клавіші **5**, **6**, **4**, **2**, **4** і **6**.

T9 прогнозує слово, яке ви вводите, тому воно може змінюватися після кожного натискання клавіші.

- 2. Введіть слово повністю, перш ніж редагувати або видаляти символи.
- 3. Коли відобразиться потрібне слово, перейдіть до кроку 4. Або натисніть **0** для виведення альтернативних варіантів слів, що відповідають натиснутим клавішам.

Наприклад, слова *Mи* і *Ні* набираються однаковою комбінацією клавіш — **5** і **4**.

#### **Режим АБВ**

- Натискайте клавіші <sup>з</sup> потрібними літерами:
- один раз для введення першої літери — двічі для введення другої літери

— і так далі.

Наприклад, щоб ввести «B», натисніть **2** тричі, <sup>а</sup> щоб ввести «H», натисніть **5** двічі.

### **Цифровий режим**

Натискайте клавіші <sup>з</sup> потрібними цифрами.

#### **Режим символів**

Натискайте клавіші <sup>з</sup> потрібними символами, <sup>а</sup> після цього натискайте програмну клавішу **OK**. Для відображення більшої кількості символів можна натискати навігаційні клавіші.

#### **Підказки для введення тексту**

• Щоб ввести знаки пунктуації <sup>в</sup> режимі Т9 або <sup>в</sup> режимі АБВ, натисніть **1**.

### *Надсилання SMS-повідомлення*

- 1. У режимі очікування натисніть програмну клавішу **Меню**.
- 2. Виберіть **Повідомлення** <sup>→</sup>**Написати**.
- 3. Введіть текст повідомлення.
- 4. Натисніть програмну клавішу **Опції** та додайте потрібне, використовуючи такі опції:
- **Додати об'єкти**: додавання звуків, зображень або анімації.
- **Додати шаблони**: додавання текстових шаблонів.
- **Додати <sup>з</sup> телефонної книги**: додавання запису телефонної книги.
- **Додати закладку**: додавання закладок.
- 5. Натисніть програмну клавішу **Опції** та виберіть **Лише надіслати**, **Зберегти та надіслати** або **Лише зберегти**.
- 6. Якщо ви вибрали **Зберегти та надіслати** або **Лише зберегти**, виберіть розташування <sup>в</sup> пам'яті.
- 7. Введіть номер абонента та натисніть програмну клавішу **OK**.

# *Швидкий путівник по функціях*

Цей розділ надає коротке пояснення функцій вашого телефону.

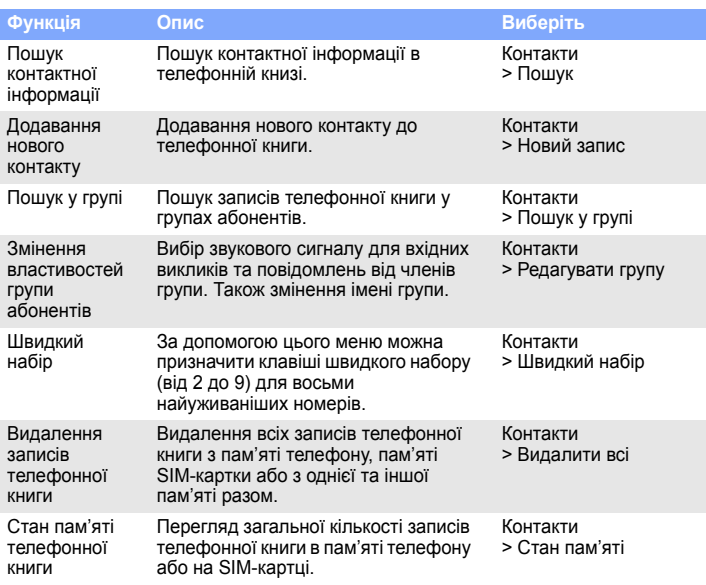

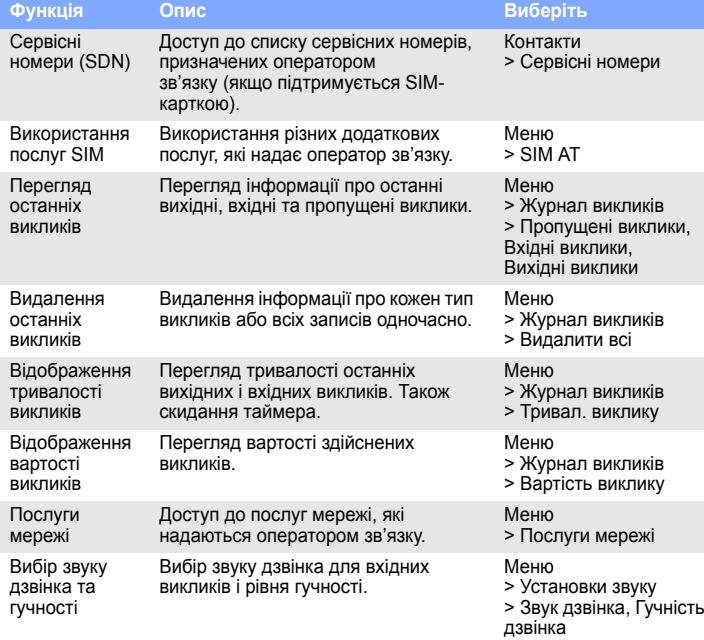

Вимикайте телефон під час заправлення автомобіля пальним<br>Не користуйтеся телефоном на заправних (сервісних) станціях, поблизу сховищ пального та хімічних речовин.

Спеціальні положення<br>Дотримуйтеся будь-яких чинних спеціальних положень у будь-якій місцевості та вимикайте телефон, якщо його використання заборонено.

Водонепроникність<br>Ваш телефон не є водонепроникним. Оберігайте його від вологи.

Обережність при користуванні<br>Використовуйте телефон лише в нормальному положенні (тримаючи біля вуха). Не торкайтесь антени без потреби, коли телефон увімкнено.

Екстрені виклики<br>Введіть екстрений номер телефону, дійсний у місці вашого перебування, та натисніть клавішу . Не переривайте виклик, доки не отримаєте на це дозвіл.

#### • Цоб змінити регістр у режимі Т9 або в режимі АБВ, натисніть  $*$ .

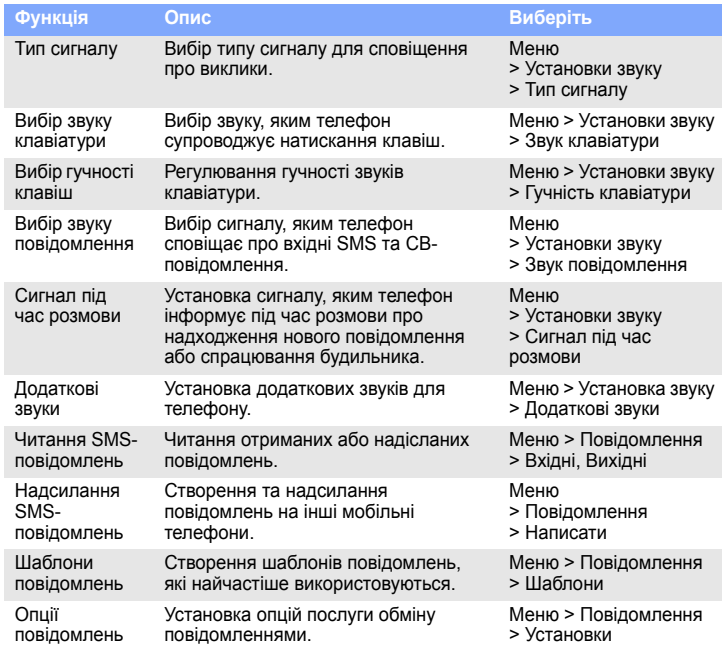

Тривале прослуховування через гарнітуру на високій гучності може бути шкідливим для слуху. ÆÑ

Кваліфіковане обслуговування<br>Доручайте ремонт телефону лише кваліфікованим майстрам.

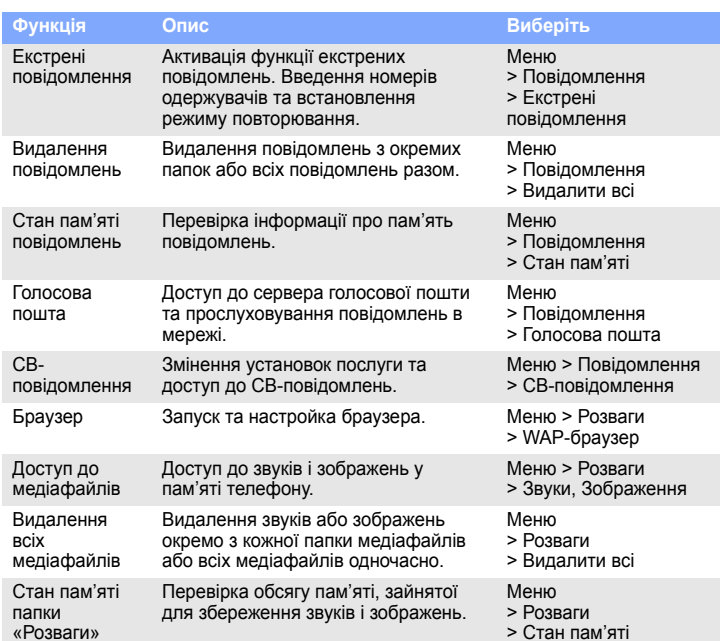

Аксесуари та акумуля

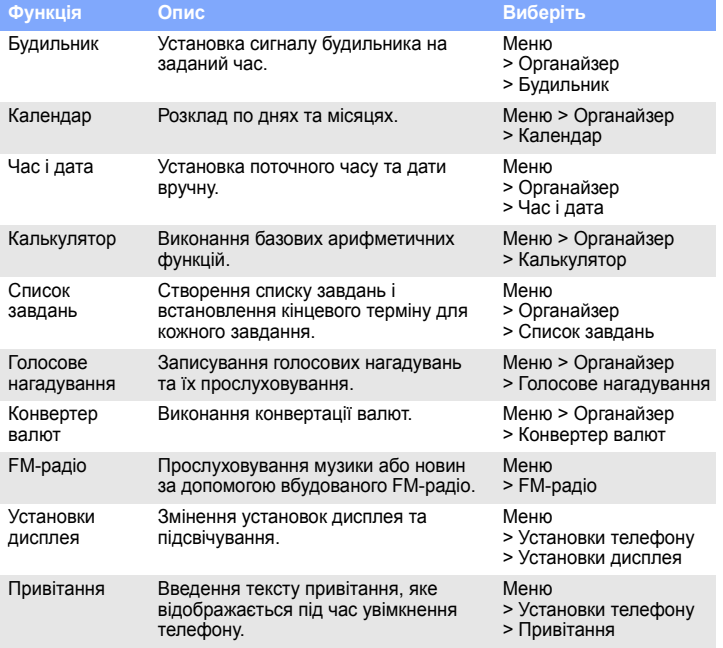

**SAMSUNG** 

#### Перевірка власних телефонних номерів Перевірка власних телефонних номерів або надання їм імен. Меню > Установки телефону > Власний номер Мова інтерфейсу Вибір мови для інтерфейсу дисплея. Меню > Установки телефону > МоваБезпека Захист телефону від есанкціонованого використання Меню > Установки телефону > БезпекаМобільнасигналізація Відстеження телефону <sup>в</sup> разі викрадення або загублення. Якщо хтось намагається використати ваш телефон <sup>з</sup> іншою SIM-карткою, телефон надішле заздалегідь підготоване сигнальне повідомлення вашим рідним або знайомим. Ця функція може бути недоступною залежно від набору функцій, які підтримуються оператором зв'язку. Меню > Установки телефону > Безпека > Мобільна сигналізація Додаткові установки Установка функції автоматичного дозвону або методу приймання викликів.Меню > Установки телефону <sup>&</sup>gt;Додаткові установки Швидкий доступ до Установка навігаційних клавіш для швидкого доступу до розділів меню, Меню > Установки телефону **Функція Опис Виберіть**

розділів меню які найчастіше використовуються. <sup>&</sup>gt;Швидкий доступ 4. Натисніть  $\textcolor{red}{\boldsymbol{.}}$ , щоб вставити пробіл і ввести наступне слово.

### *Важливі застережні заходи*

Прочитайте ці вказівки перед використанням мобільного телефону. Нехтування ними може виявитися небезпечним або незаконним.

Безпека за кермом понад усе<br>Ніколи не користуйтеся телефоном за кермом; спершу зупиніть автомобіль.

Вимикайте

Вимикайте телефон у літаках

Мобільні телефони можуть створювати радіоперешкоди. Користування ними <sup>в</sup> літаках небезпечне та незаконне.

Вимикайте телефон біля будь-якого медичного обладнання У лікарнях або медичних закладах може використовуватись обладнання, чутливе до впливу зовнішньої РЧ-енергії. Дотримуйтеся чинних положень і правил.

Радіоперешкоди<br>Радіохвилі можуть негативно впливати на роботу будь-яких мобільних телефонів.

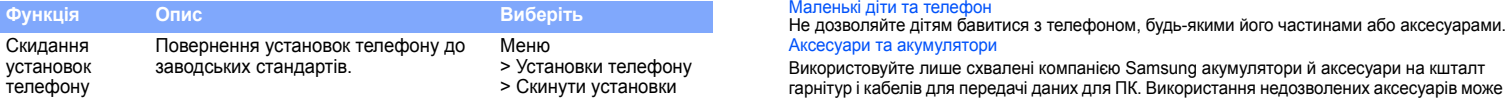

Використовуйте лише схвалені компанією Samsung акумулятори й аксесуари на кшталт гарнітур і кабелів для передачі даних для ПК. Використання недозволених аксесуарів може бути небезпечним та призвести до пошкодження вашого телефону.

# *Інформація SAR*

Ваш мобільний телефон <sup>є</sup> радіопередавачем <sup>і</sup> радіоприймачем. Його сконструйовано та вироблено таким чином, щоб не перевищувати обмежень щодо опроміню радіочастотною (РЧ) енергією, встановлених Радою Європейського Союзу (ЄС). Ці обмеження є частиною детальних інструкцій та встановлюють гранично допустимі рівні РЧенергії для населення. Інструкції базуються на стандартах безпеки, які розроблені незалежними науковими організаціями у процесі періодичного та скрупульозного аналізу наукових досліджень.

Обмеження містять значний запас щодо безпеки, метою якого <sup>є</sup> гарантування безпеки всім особам, незалежно від їхнього віку та стану здоров'я.

У стандарті опромінення для мобільних телефонів застосовується одиниця виміру, відома як SAR (питомий коефіцієнт поглинання). Граничне значення SAR, встановлене Радою ЄС, складає 2.0 Вт/кг. Найвищим показником SAR для даної моделі телефону було 0.965 Вт/кг.

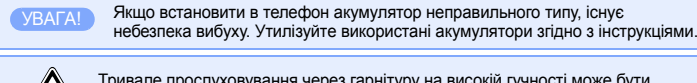

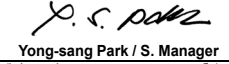

**CE0168**